# **Streaming Worship on Roku, FireTV, and AppleTV Devices**

# **Roku**

Pleasant Grove Church Sunday worship can be livestreamed, and archives can be watched using the Roku platform.

What you will need:

- o a Roku compatible TV
- $\circ$  a Roku device
- o Stable wireless internet **Accessing the Pleasant Grove Church Channel from your Roku device**

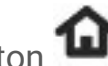

1. Press the **Home** button **O** on your Roku remote.

- 2. Scroll up or down and select **Streaming Channels** to open the Channel Store.
- 3. Scroll down to select **Search Channels** and enter the keyword BoxCast.
- 4. Select the BoxCast channel from the search box and, press the OK button on your remote to open the details.
- 5. Select **Add Channel** to install the channel on your Roku device.
- 6. Once the channel has been installed, open the BoxCast channel and when prompted enter: Pleasant Grove Church as the **STREAMID Watching Worship Live**

Open the BoxCast Roku channel during our regular worship time and then select the live broadcast option.

### **Watching Recordings**

Open the BoxCast Roku channel at any time and scroll down to select a previous service recording.

## **FireTV or Fire Stick**

Pleasant Grove Church Sunday worship can be livestreamed and archives can be watched using the Amazon Fire platform.

What you will need:

- o a FireTV or compatible TV
- o a FireStick device
- o Stable wireless internet **Accessing the Pleasant Grove Church Channel from your FireTV device**
- 1. Follow the instructions here. Note if you have voice search on your Fire TV or stick, those instructions can be found if you scroll down.
- 2. If you don't see the app, you can download it directly from Amazon here. **Watching Worship Live**

Open the FireTV BoxCast channel during our regular worship time and then select the live broadcast option.

### **Watching Recordings**

Open the FireTV BoxCast channel at any time and scroll down to select a previous service recording.

### **Apple TV**

Pleasant Grove Church Sunday worship can be livestreamed, and archives can be watched using the Apple TV platform.

What you will need:

- o a compatible TV
- o an Apple TV device
- o Stable wireless internet **Accessing the Pleasant Grove Church Channel from your Apple TV device**
- 1. Follow the instructions here and choose the BoxCast app.
- 2. If you can't find it, you can download it directly from the Apple Store here. **Watching Worship Live**

Open the Apple TV BoxCast channel during our regular worship time and then select the live broadcast option.

#### **Watching Recordings**

Open the Apple TV BoxCast channel at any time and scroll down to select a previous service recording.

More info at https://support.apple.com/guide/tv/welcome/tvos